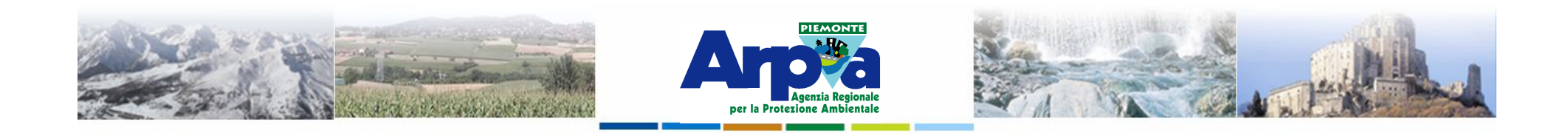

# **Introduzione a Quantum GIS (QGIS) passaggio dal software ArcView 3.x a software GIS OpenSource**

**I servizi OGC**

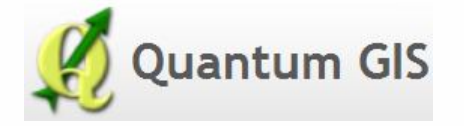

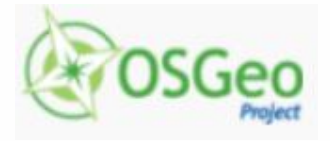

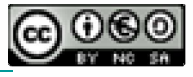

Forestello Luca - Niccoli Tommaso - Sistema Informativo Ambientale AT01 *http://webgis.arpa.piemonte.it e-mail: webgis@arpa.piemonte.it*

**Questa opera è distribuita con licenza Creative Commons Attribuzio commerciale - Condividi allo stesso modo 2.5 Italia.**

**GEOPORTALE** di ARPA Piemonte

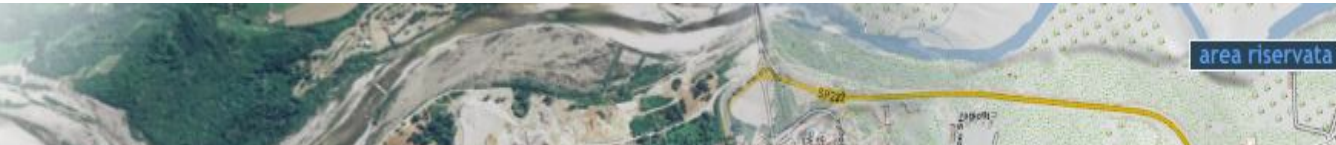

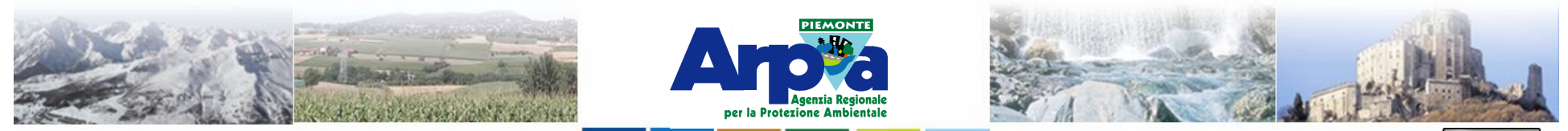

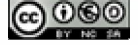

### **Tipologie di dati gestiti**

### **I servizi OGC I servizi OGC**

**L'Open Geospatial Consortium è un consorzio internazionale di 436 enti (aziende, agenzie governative, università,..) che collaborano ad un processo consensuale al fine di sviluppare interfacce standard utilizzabili e disponibili a chiunque. L'adozione di queste interfacce standard consente di rendere fruibili complesse informazioni geografiche a qualsiasi tipo di applicazione.**

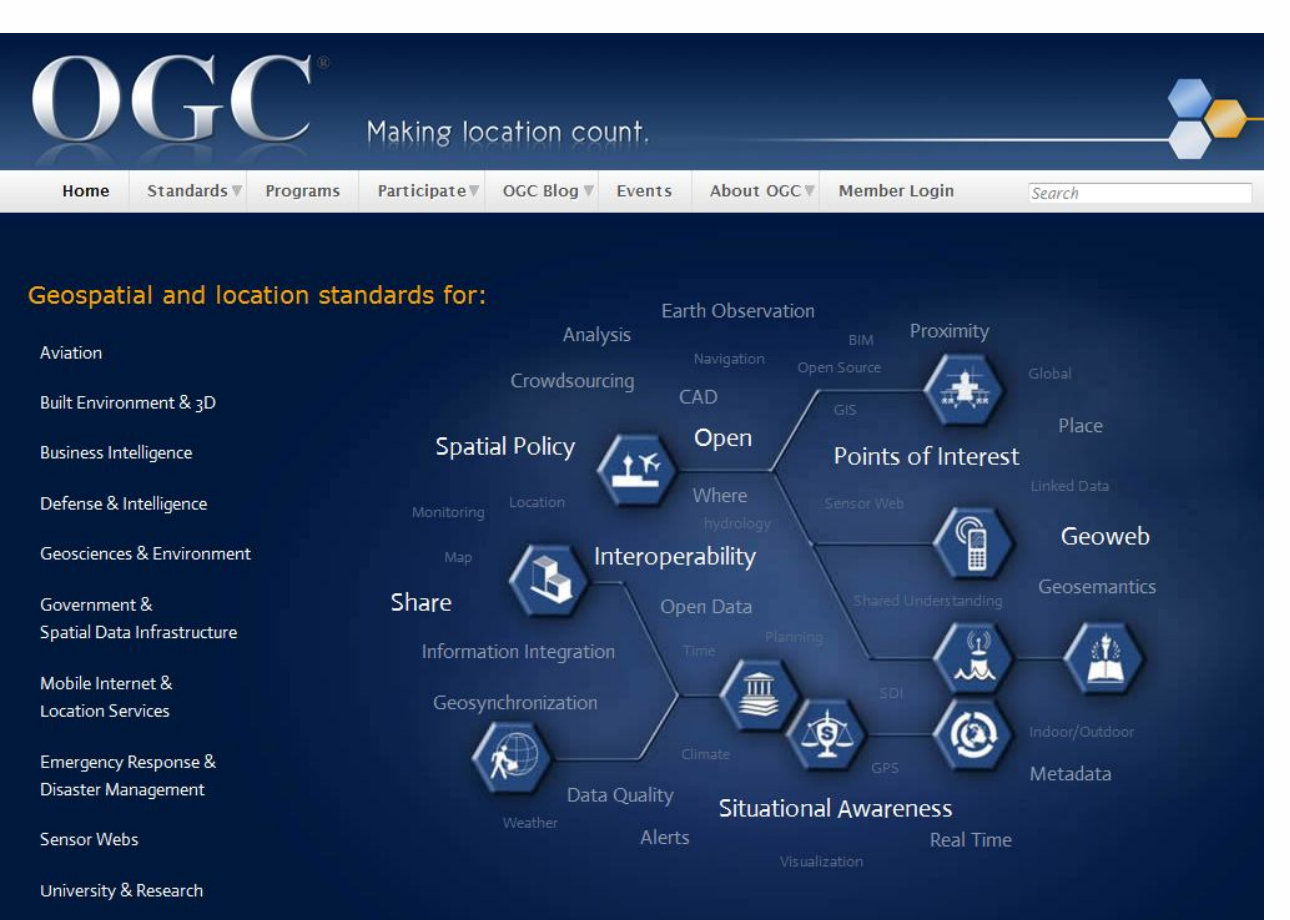

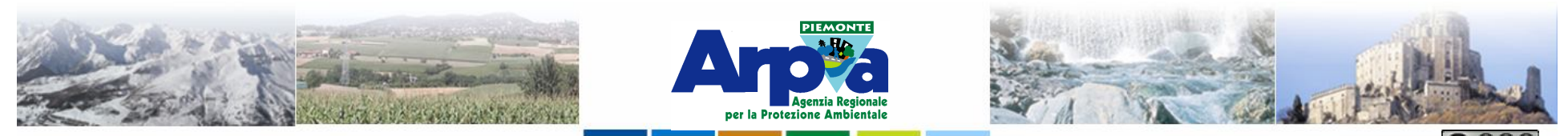

Forestello Luca - Niccoli Tommaso - Sistema Informativo Ambientale AT01 Questa opera è distribuita

#### **Tipologie di dati gestiti I servizi OGC**

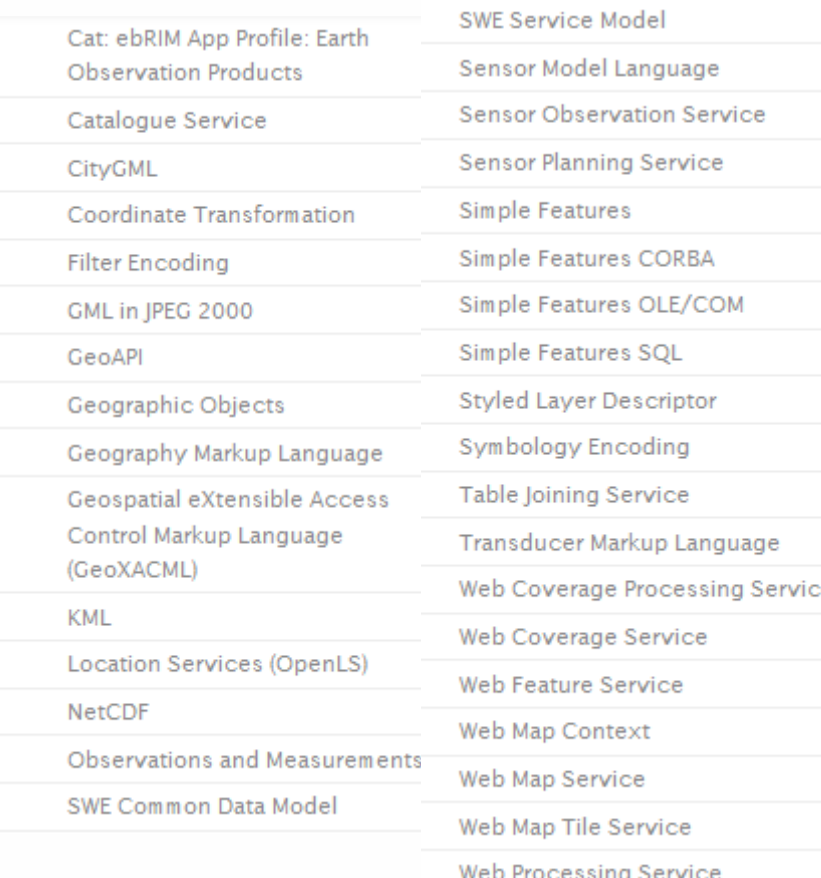

Web Service Common

**L'OGC prevede molteplici specifiche tecniche tra le quali:**

**WMS: produce dinamicamente mappe di dati spazialmente riferiti a partire da informazioni geografiche.**

**WFS: Permette la richiesta, la selezione e l'importazione di oggetti geografici, restituisce dati vettoriali.**

**WCS: Fornisce i dati disponibili insieme alle loro descrizioni dettagliate.**

**Permette richieste complesse, il dato può essere interpretato, estrapolato, ecc. e non solo disegnato.** 

**GML: E' la grammatica XML definita dall'Open Geospatial Consortium (OGC) per esprimere oggetti geografici.**

**KML: è un linguaggio basato su XML creato per gestire dati geospaziali in tre dimensioni nei programmi Google .**

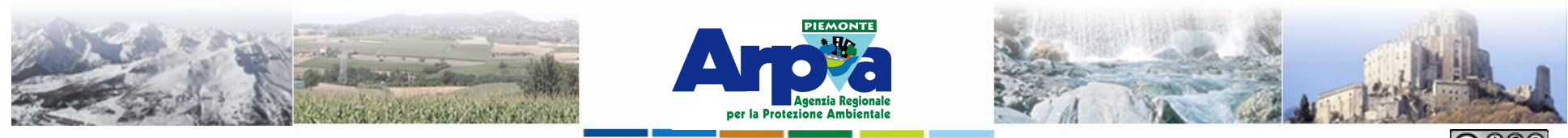

Forestello Luca - Niccoli Tommaso - Sistema Informativo Ambientale AT01 Questa opera è distribuita

# **Tipologie di dati gestiti I servizi OGC - WMS**

#### **WMS:**

- **E' una specifica tecnica dell'OGC**
- **Produce dinamicamente mappe di dati spazialmente riferiti a partire da informazioni geografiche.**

• **Restituisce una immagine digitale (può essere interrogabile).**

**Per caricare un WMS occorre conoscere l'indirizzo del servizio WMS. Quindi possiamo avere più casi:**

**Caso 1) Si conosce l'indirizzo del servizio es.** 

**http://webgis.arpa.piemonte.it/free/services/mappe\_di\_base/Topografica\_Base\_Mul tiscala\_Transfrontaliera\_latlon\_v01\_WMS/MapServer/WMSServer?request=GetCap abilities&service=WMS**

**Caso 2) Si conosce l'indirizzo internet sul quale troviamo gli indirizzi dei servizi WMS es. http://webgis.arpa.piemonte.it/risknat/**

**Caso 3) Si sfrutta la ricerca dei server di servizi WMS proposta da Qgis**

**Caso 4) Ricercare altri WMS in rete**

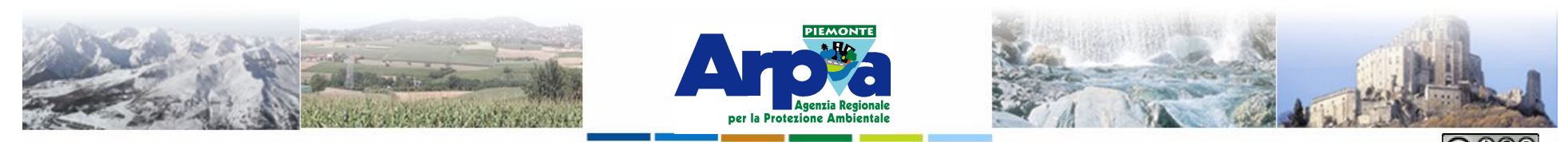

### **Tipologie di dati gestiti**

#### **I servizi OGC – WMS – Caso 1**

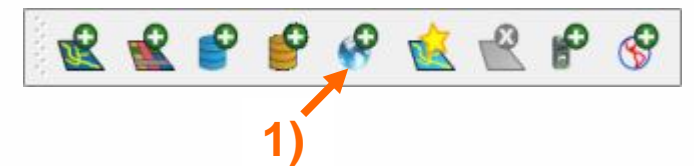

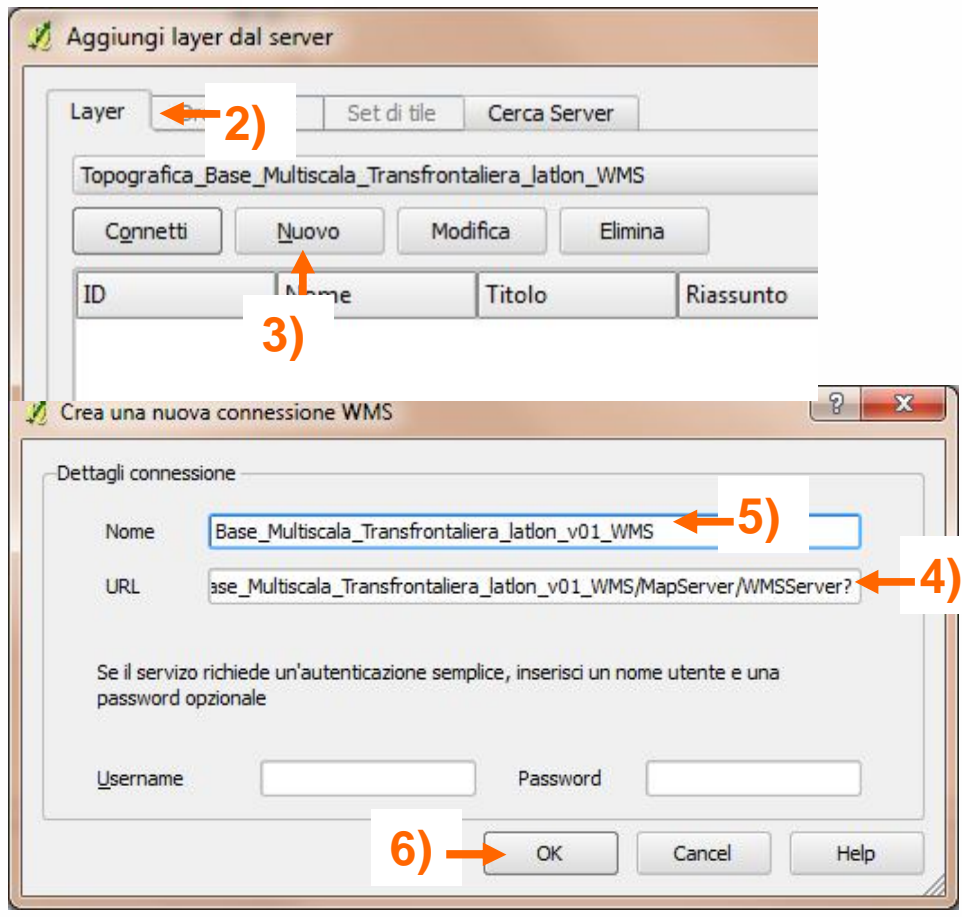

**Caricare un nuovo WMS di cui si conosce l'indirizzo:**

- **1) Selezionare il tool "Carica WMS"**
- **2) Selezionare tab "Layer"**
- **3) Selezionare "Nuovo"**
- **4) Inserire l'URL del WMS**
- **5) Inserire il nome del servizio**
- **6) Conferma le scelte**

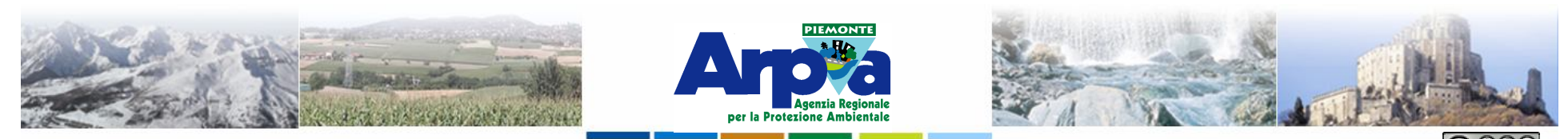

### **Tipologie di dati gestiti**

#### **I servizi OGC – WMS – Caso 1**

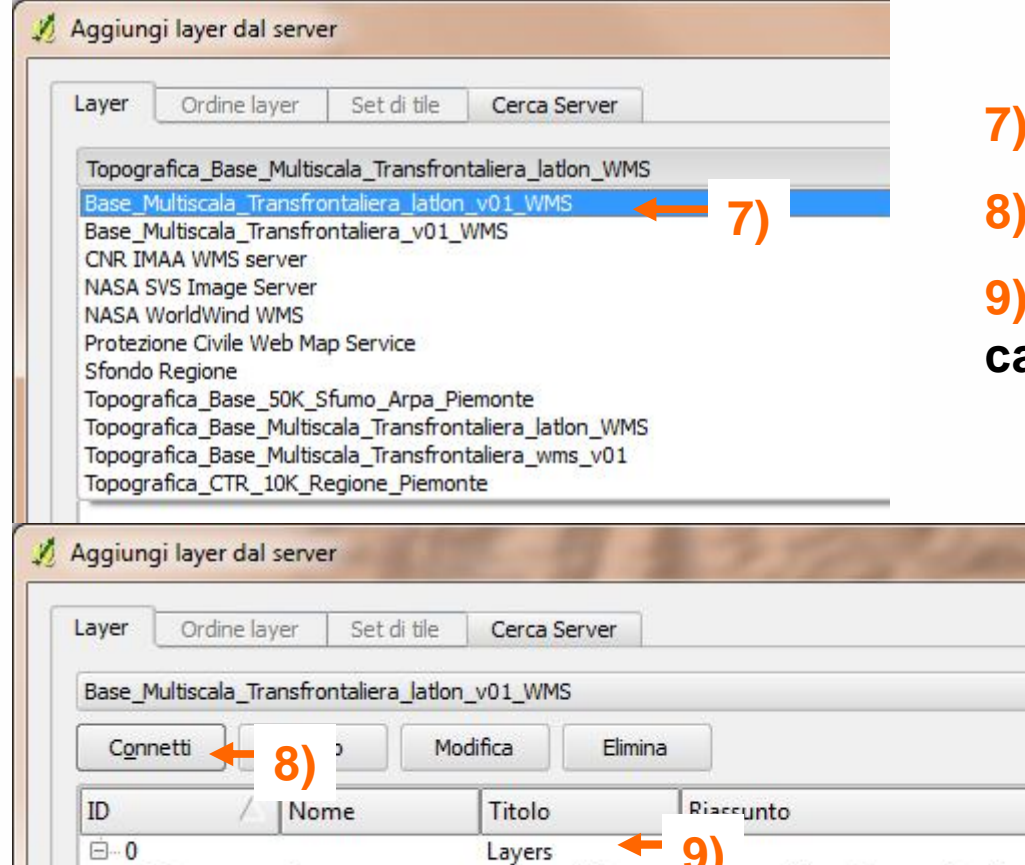

- **7) Selezionare il WMS da caricare**
- **8) Selezionare tab "Connetti"**
- **9) Selezionare il livello che si vuole caricare nella vista (\*)**

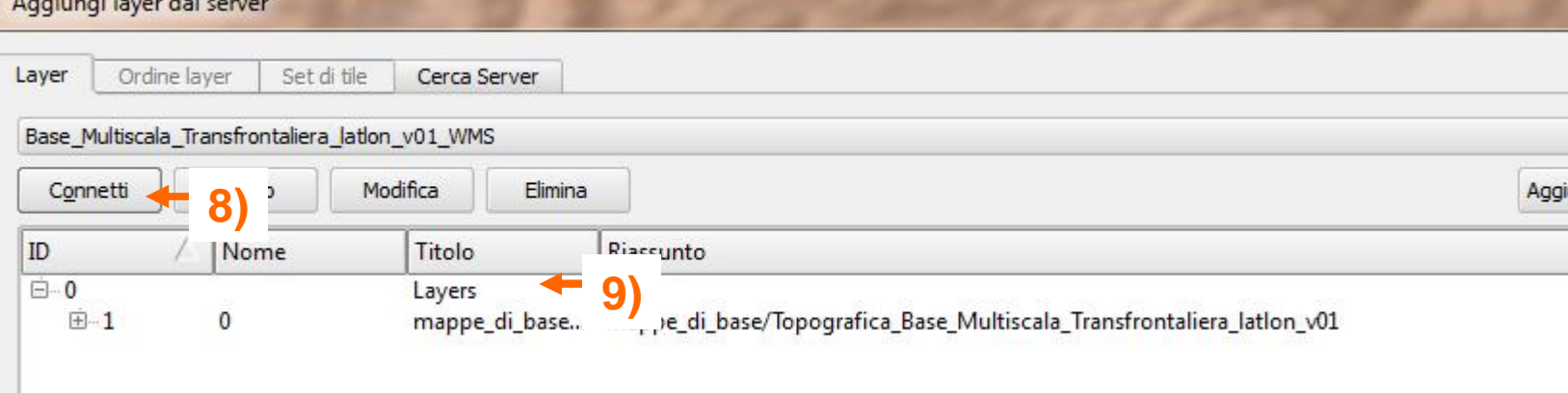

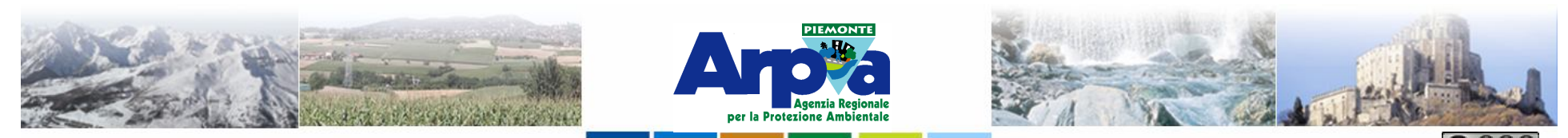

### **Tipologie di dati gestiti I servizi OGC – WMS – Caso 1**

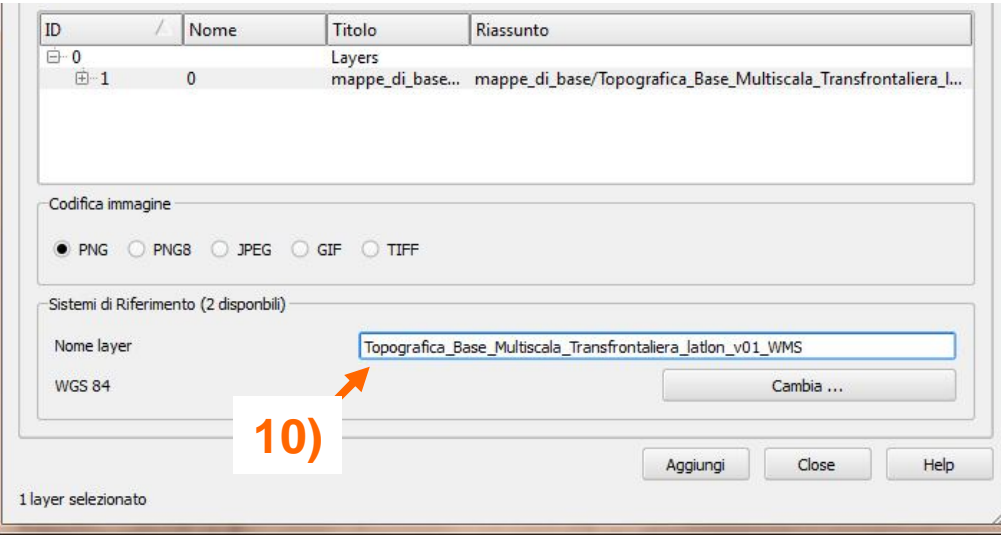

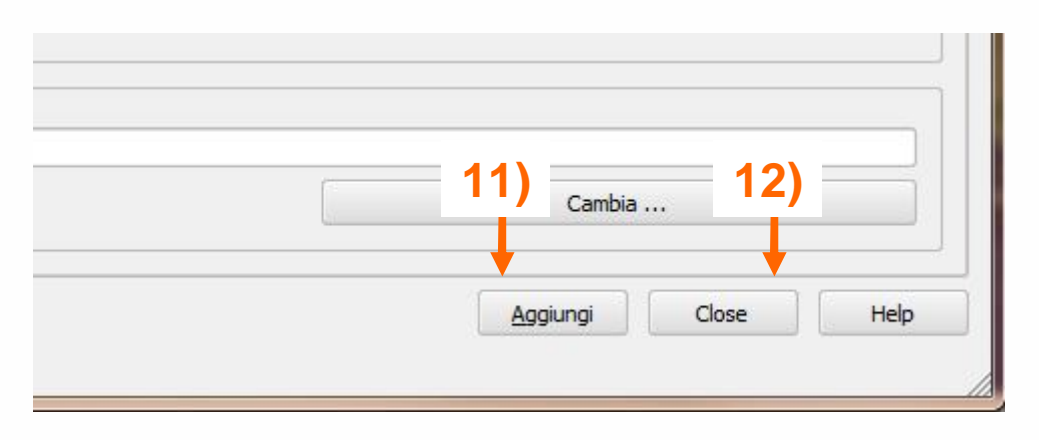

**10) Inserire un nome appropriato al layer**

**11) Selezionare tab "Aggiungi"**

**12) Selezionare tab "Close"**

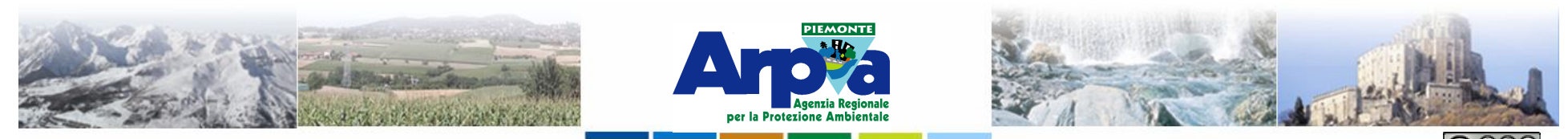

### **Tipologie di dati gestiti I servizi OGC – WMS – Caso 2**

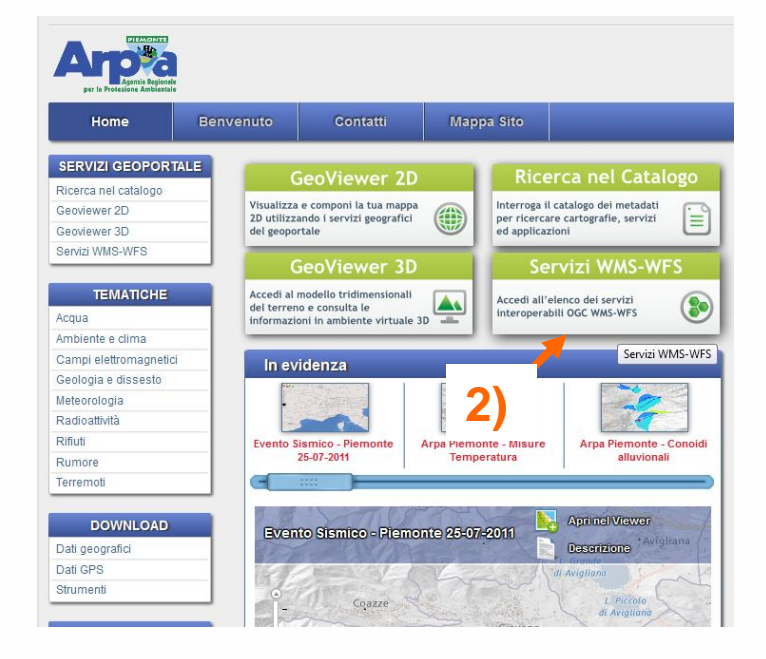

#### Arpa Piemonte - Base topografica transfrontaliera -WGS84/LatLon - v01 - wms

La necessità di disporre di una rappresentazione cartografica comune ed omogenea del territorio dell'area di cooperazione transfrontaliera (Italia-Francia-Svizzera) è uno degli elementi cardine alla base del progetto strategico Risknat e dello sviluppo d...

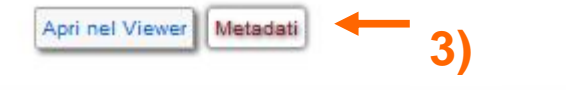

- **Si conosce l'indirizzo internet sul quale troviamo gli indirizzi dei servizi WMS es. server di Arpa Piemonte.**
- **1) Inserire l'indirizzo in un browser web. Es. http://webgis.arpa.piemonte.it/risknat/**
- **2) Selezionare la voce Servizi WMS-WFS**
- **3) Selezionare la voce "Metadati" del servizio che vogliamo consultare**
- **4) Copiare il link al WMS (tasto destro del mouse -> copia indirizzo).**
- **5) Ultimare il caricamento del WMS seguendo le fasi descritte in prededenza dalla fase 4 in poi**

#### **4)**

nuovo sfondo cartografico basato su livelli vettoriali realiza ato da Arpa Piemonte. Il sist WGS84/LatLon - EPSG:4326 Ill servizio è accessibile anche in modalità WMS

http://webgis.arpa.piemonte.it/free/services/mappe\_di\_base Localizzatore Topografica Base Multiscala Transfrontaliera lation v01 WMS/MapServer della Risorsa: WMSServer?request=GetCapabilities&service=WMS

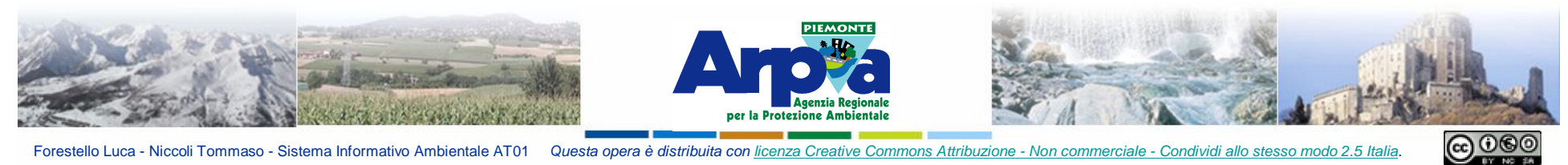

# **Tipologie di dati gestiti**

### **I servizi OGC – WMS – Caso 2**

# **WMS erogati da ARPA Piemonte**

#### **(in costante evoluzione…)**

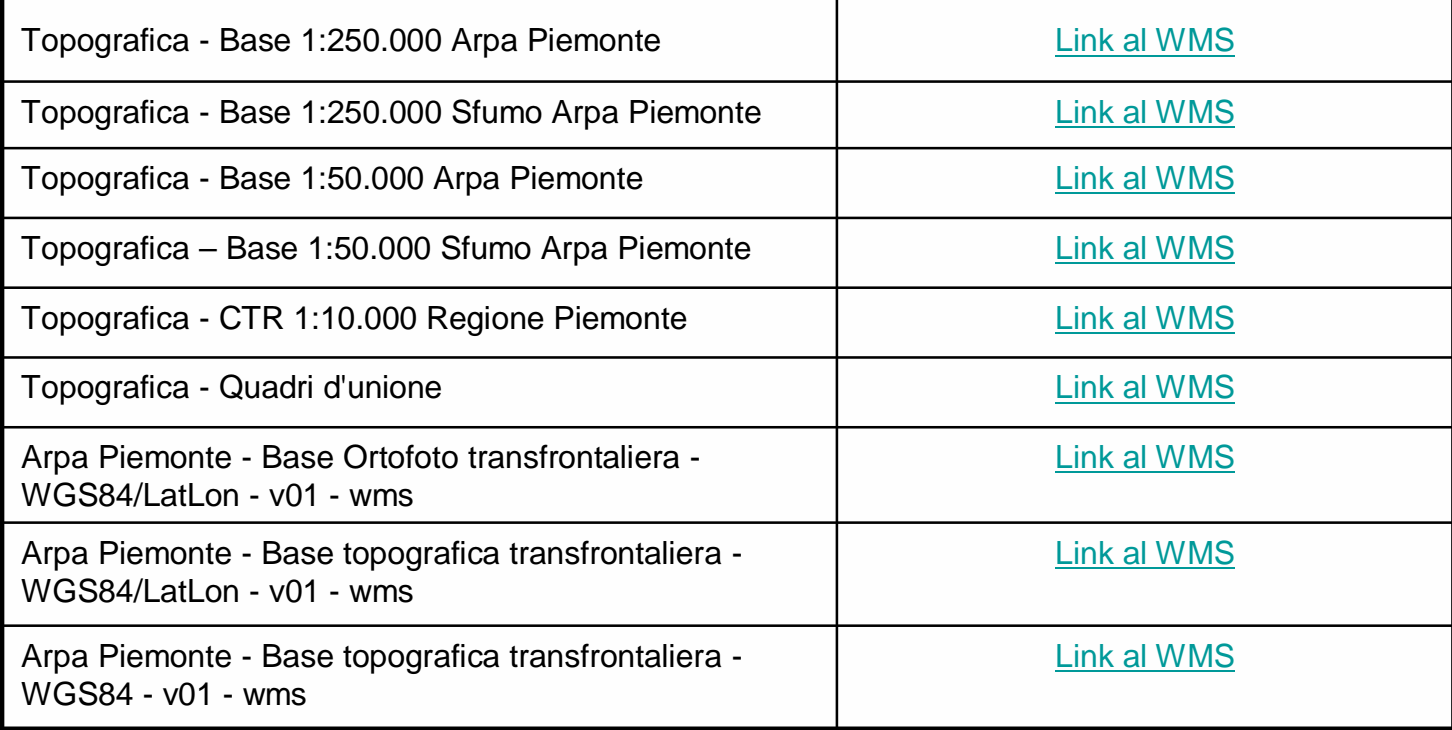

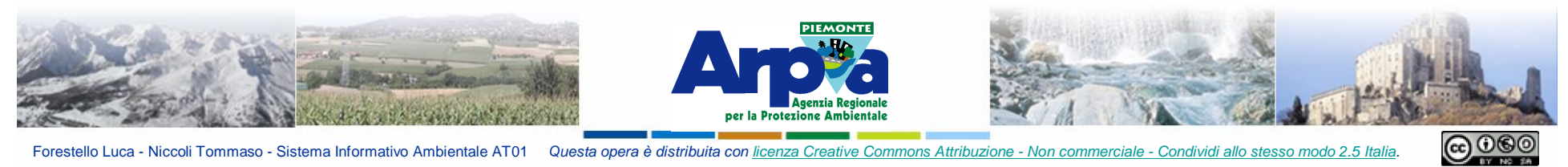

#### **Tipologie di dati gestiti**

#### **I servizi OGC – WMS – Caso 2**

### **WMS di Regione Piemonte - Progetto Qgis di Regione Piemonte**

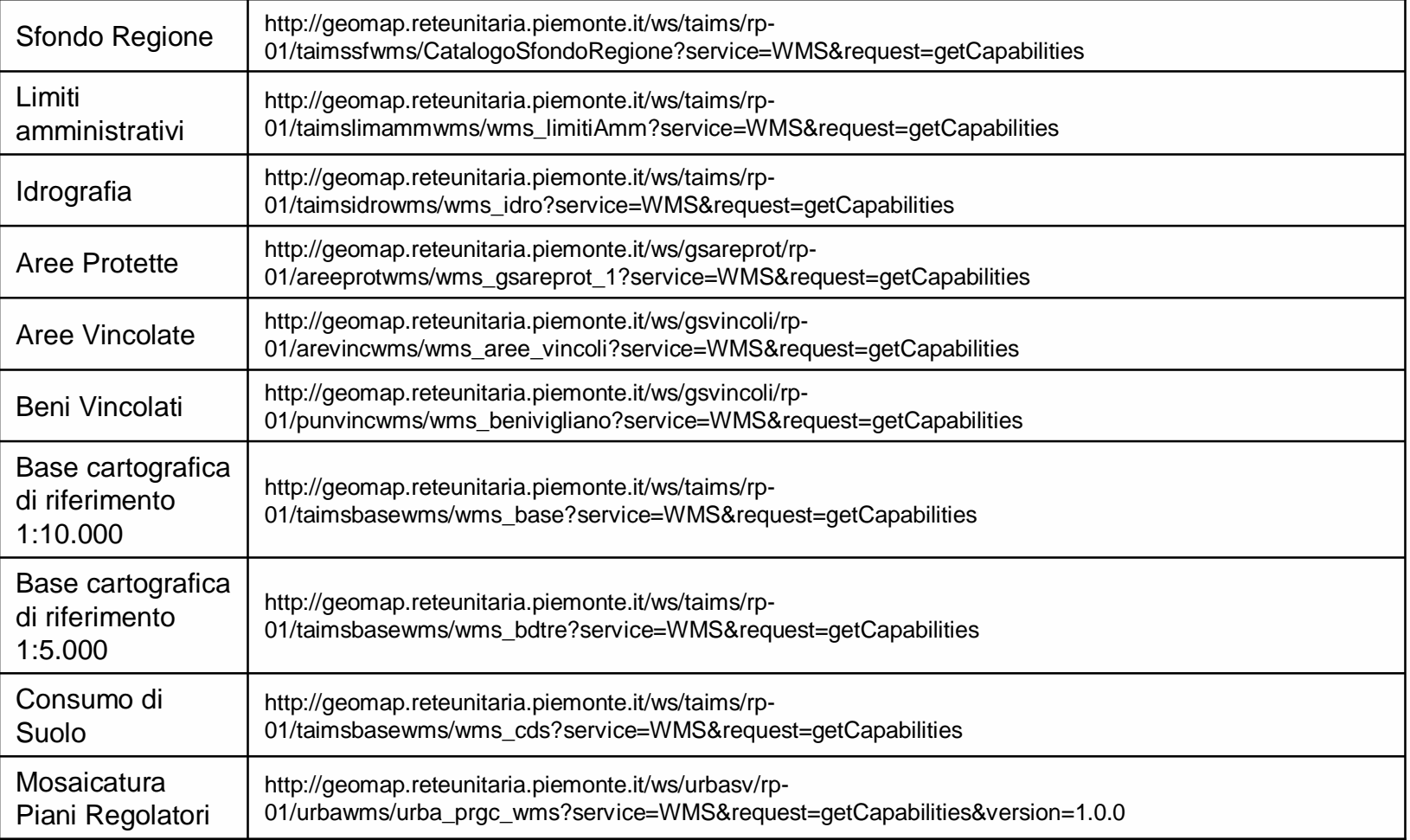

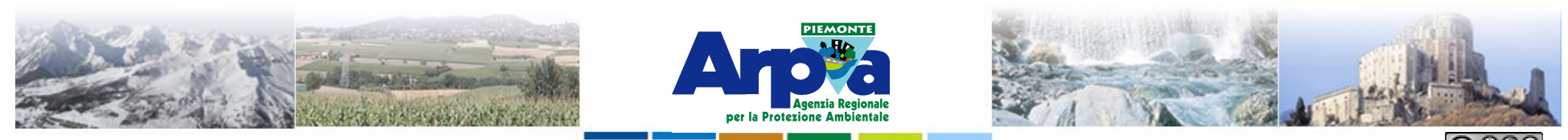

Forestello Luca - Niccoli Tommaso - Sistema Informativo Ambientale AT01 Questa opera è distribuita con licenza Creative Commons Attribuzione - Non commerciale -

# **Tipologie di dati gestiti I servizi OGC – WMS – Caso 2**

#### **WMS del portale Cartografico Nazionale**

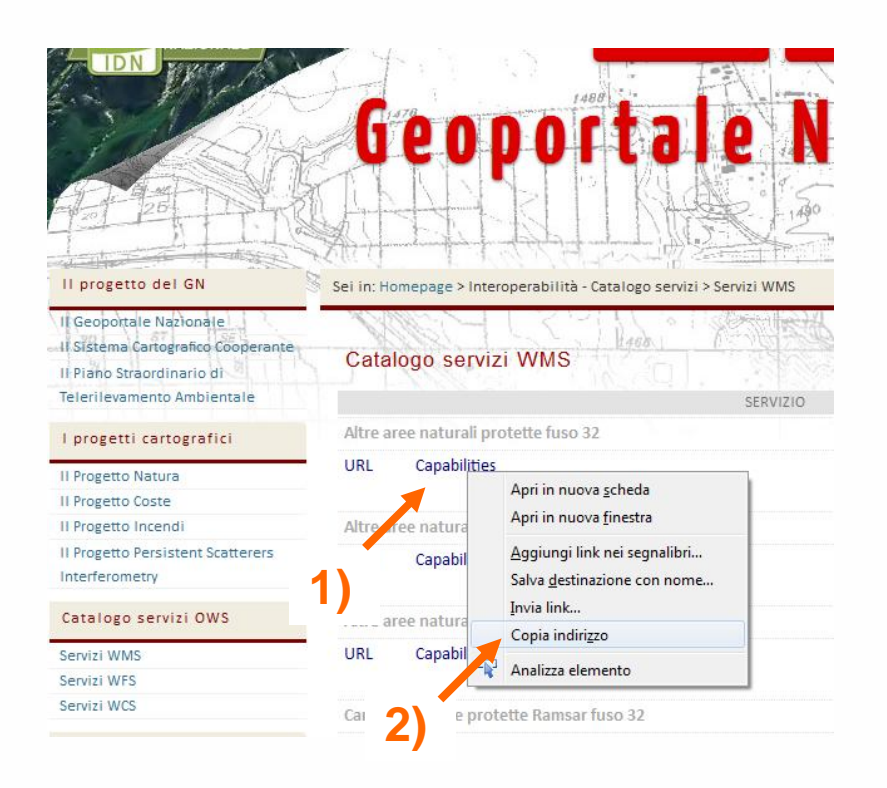

**Accedendo ai cataloghi WMS del Portale Cartografico Nazionale, è possibile copiare l'indirizzo del WMS e caricarlo direttamente in Qgis seguendo la seguente procedura:**

- **1) Scegliere il servizio che si desidera visualizzare e cliccare con il tasto destro sulla voce "Capabilities".**
- **2) Selezionare la voce copia indirizzo**
- **3) Seguire la procedura descritta in precedenza per il caso 1.**
- **N.B. E' possibile anche cliccare sulla voce URL e copiare l'indirizzo che viene visualizzato…**

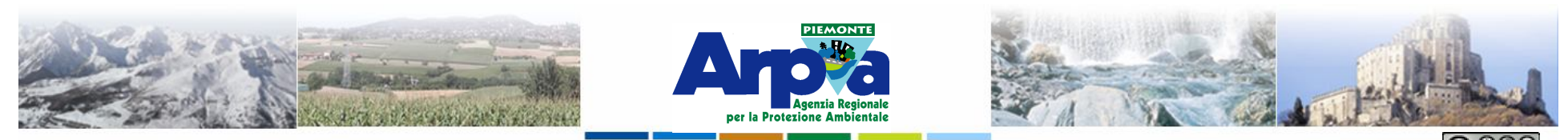

Forestello Luca - Niccoli Tommaso - Sistema Informativo Ambientale AT01 Questa opera è distribuita con lice

**6)**

Close

Ac

### **Tipologie di dati gestiti**

### **I servizi OGC – WMS – Caso 3**

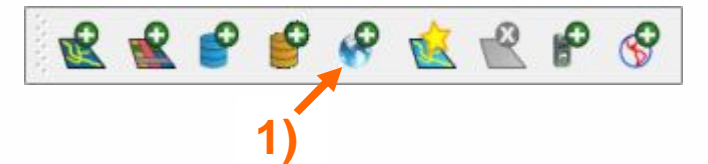

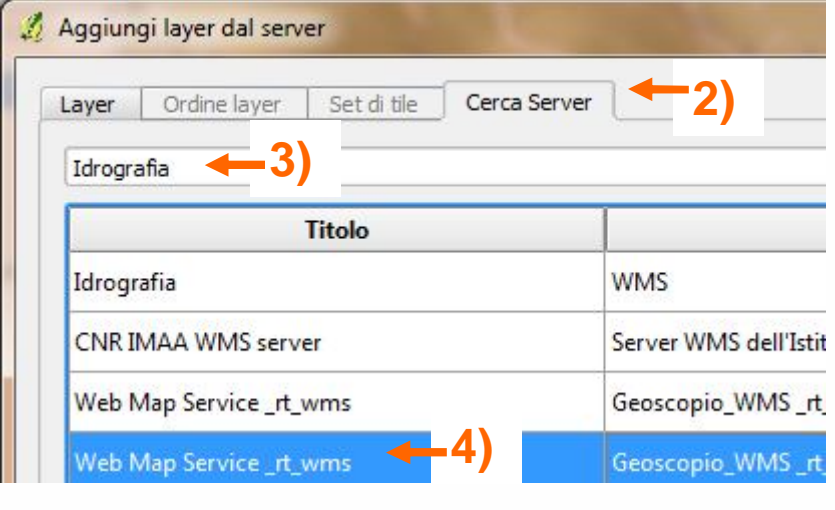

Aggiungi riga alla lista WMS

**5)**

**Sfruttare le potenzialità di Qgis per cercare nuovi WMS:**

- **1) Selezionare il tool "Carica WMS"**
- **2) Selezionare tab "Cerca Server"**
- **3) Inserire la stringa che si vuole cercare es "Idrografia" e cliccare su "Cerca"**
- **4) Selezionare la voce che ci interessa**
- **5) Cliccare sul tab aggiungi riga alla lista WMS**
- **6) Chiudere la finestra del caricamento**

Help

**7) Ripetere la procedura vista in precedenza per caricare il livello in Qgis (fase 7-12) del caso 1**

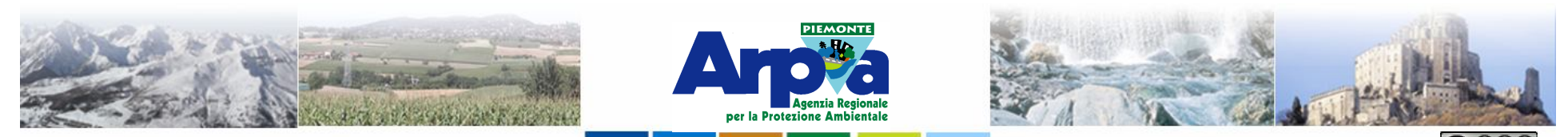

### **Tipologie di dati gestiti**

#### **I servizi OGC – WMS – Caso 4**

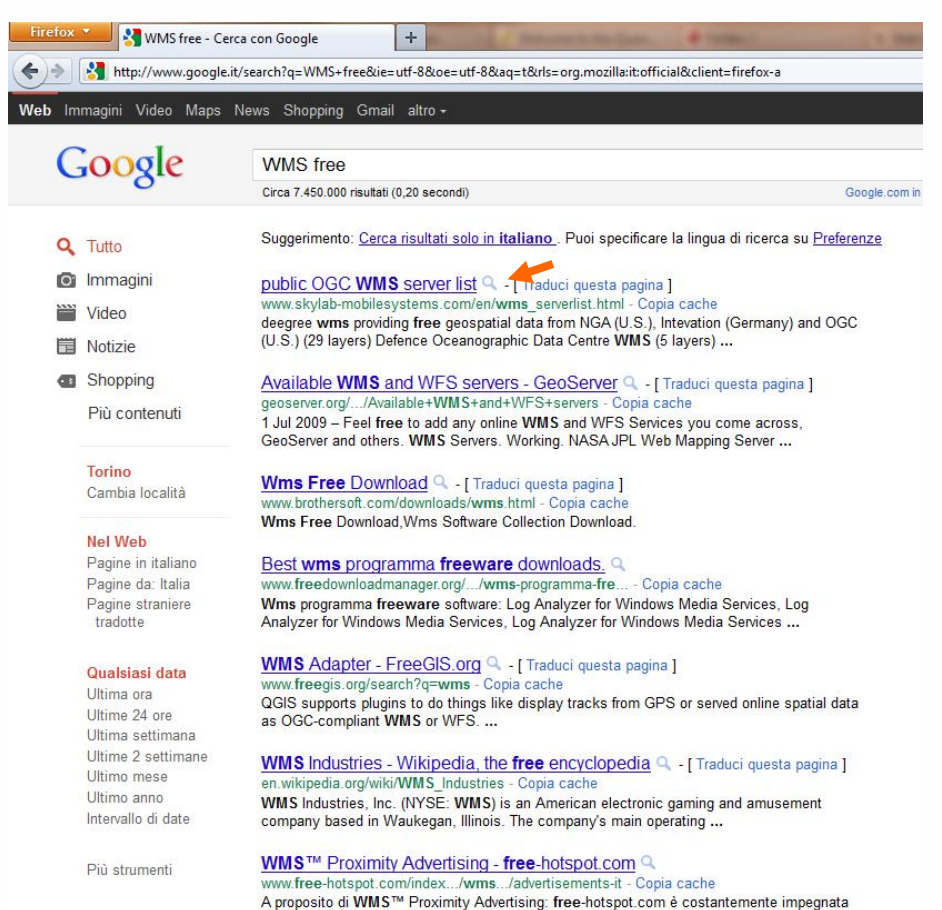

**E' possibile ricercare WMS su internet in questo caso si troverà l'indirizzo del server e poi si cercherà l'indirizzo del WMS.**

#### **Altri indirizzi di sever WMS:**

**http://www.comune.torino.it/geoportale/ ser\_professionali\_2.htm (WMS erogati dal comune di Torino).**

> **Es. Carta Tecnica BN Fare attenzione alla scala di**

**visibilità del dataset caricato.**

**http://www.gfoss.it/drupal/geodati (Elenco di dati "Free", WMS etc....)**

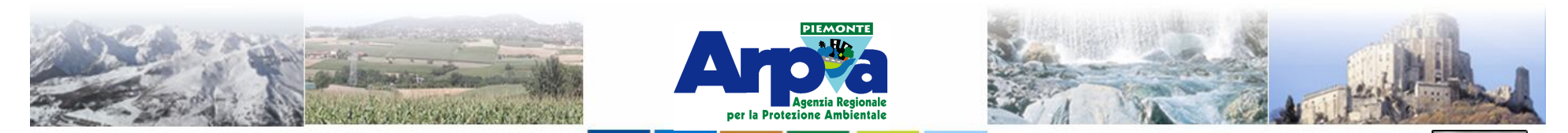

Forestello Luca - Niccoli Tommaso - Sistema Informativo Ambientale AT01 Questa opera è distribuita con licenza Creative Commons Attribuzione - Non commerciale - Condividi allo stesso modo 2.5 Italia

#### **Tipologie di dati gestiti**

#### **I servizi OGC - WMS**

#### **Esempi di WMS caricati in QGIS**

<u>© 000</u>

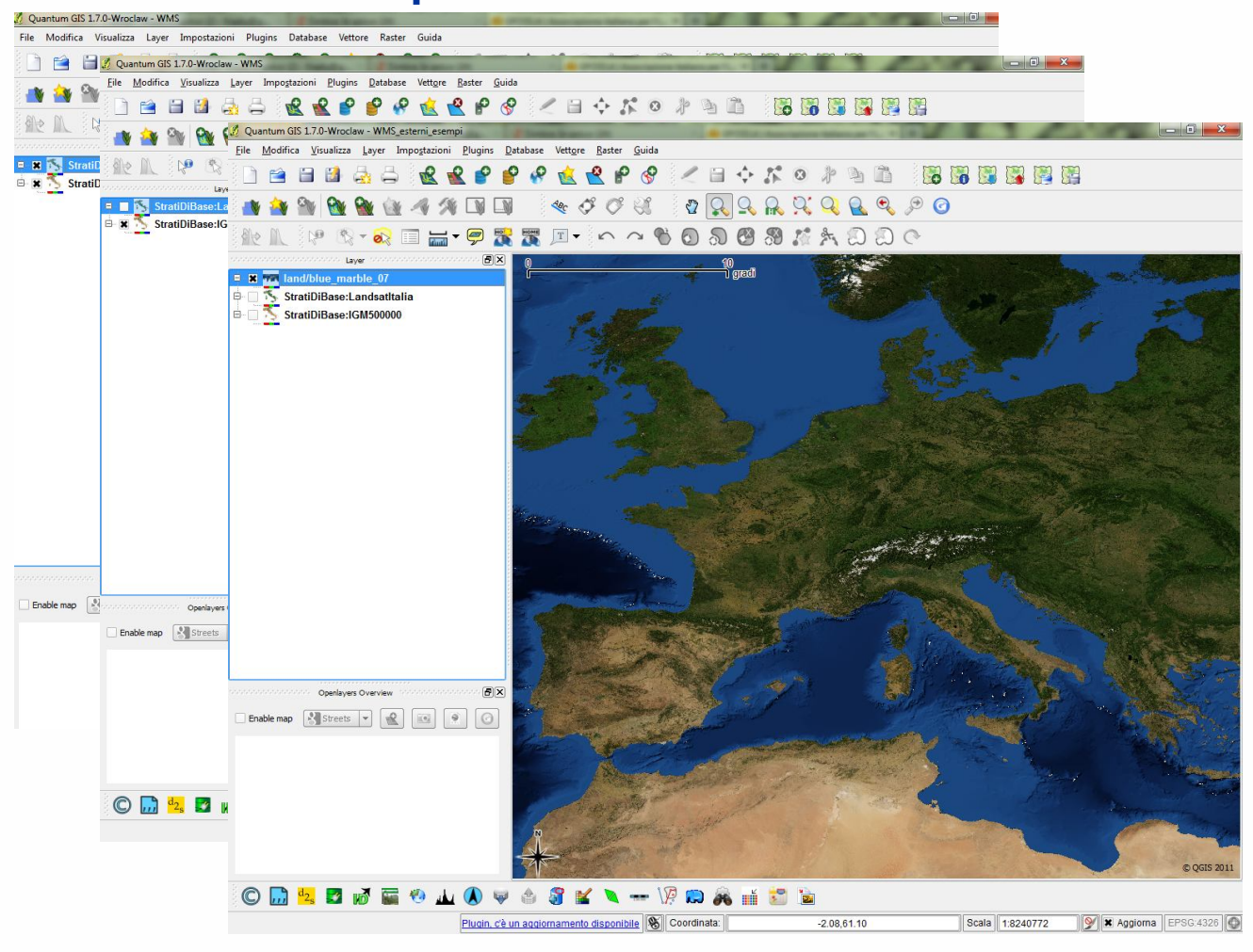

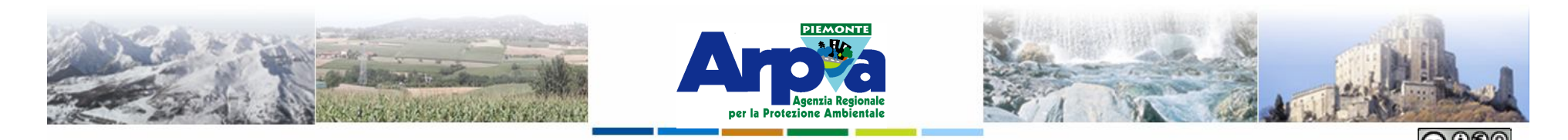

**Tipologie di dati gestiti I servizi OGC - WFS**

**WFS:**

• **E' una specifica tecnica dell'OGC**

Forestello Luca - Niccoli Tommaso - Sistema Informativo Ambientale AT01 Questa opera è distribuita con

- **Permette la richiesta, la selezione e l'importazione di oggetti geografici.**
- **Restituisce dati vettoriali Interrogabili, selezionabili, scaricabili….**

**Per caricare un WFS occorre conoscere l'indirizzo del servizio WFS. Quindi possiamo avere più casi:**

**Caso 1) Si conosce l'indirizzo del servizio es.** 

**http://wms.pcn.minambiente.it/cgi-**

**bin/mapserv.exe?map=/ms\_ogc/wfs/aanp\_wfs\_f32.map&service=wfs&req uest=getCapabilities**

**Caso 2) Si conosce l'indirizzo internet sul quale troviamo gli indirizzi dei servizi WFS es.**

**http://www.pcn.minambiente.it/PCNDYN/catalogowfs.jsp?lan=it**

**Caso 3) Ricercare altri WFS in rete**

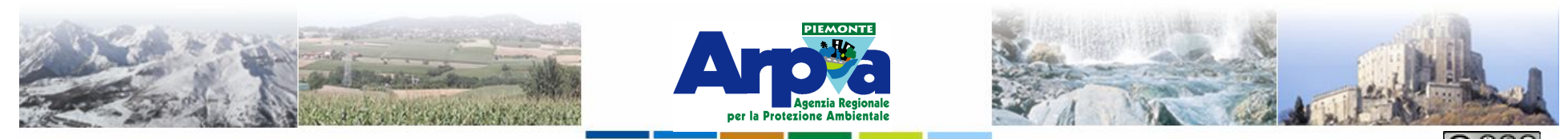

Forestello Luca - Niccoli Tommaso - Sistema Informativo Ambientale AT01 Questa opera è distribuita con licenza Creative Commons Attribuzione

## **Tipologie di dati gestiti I servizi OGC – WFS – Caso 1**

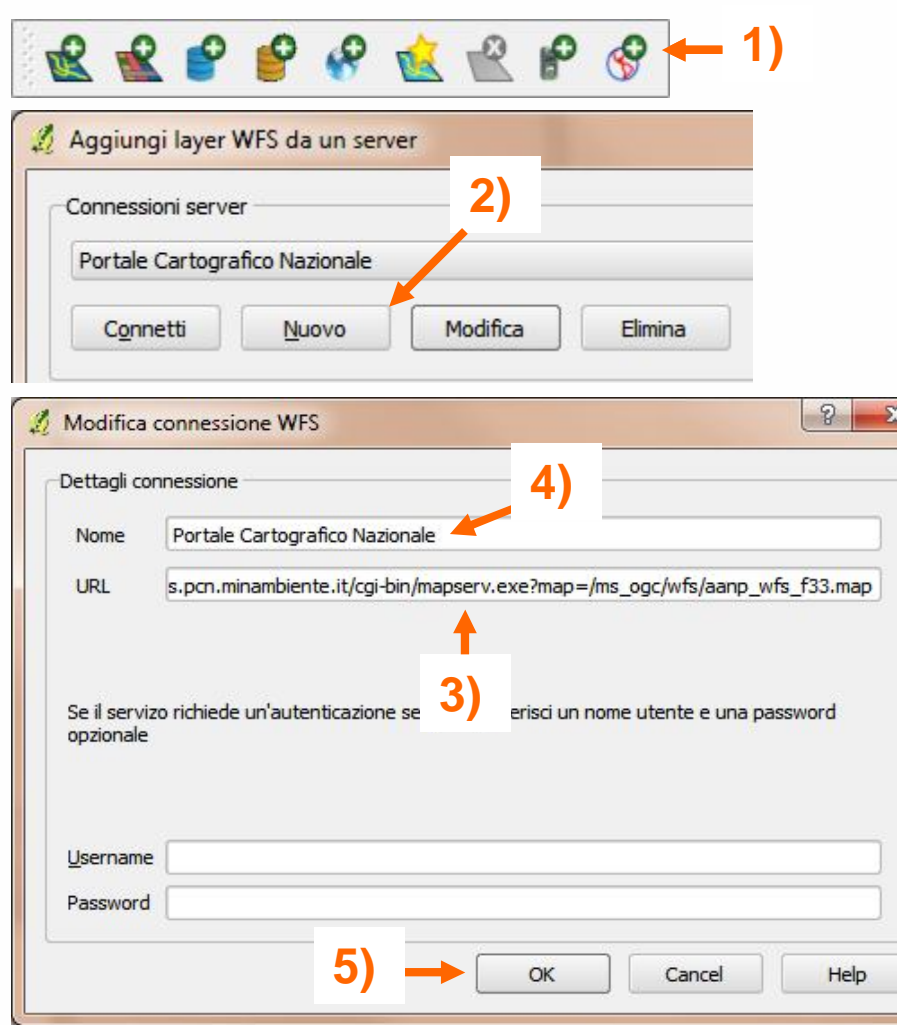

**Caricare un nuovo WFS di cui si conosce l'indirizzo:**

- **1) Selezionare il tool "Carica WFS"**
- **2) Selezionare tab "Nuovo"**
- **3) Inserire l'URL del WFS**
- **4) Inserire il nome del servizio**
- **5) Conferma le scelte**

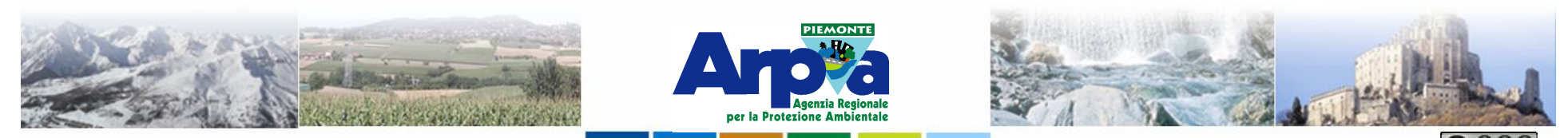

Forestello Luca - Niccoli Tommaso - Sistema Informativo Ambientale AT01 Questa opera è distribuita con

### **Tipologie di dati gestiti I servizi OGC – WFS – Caso 1**

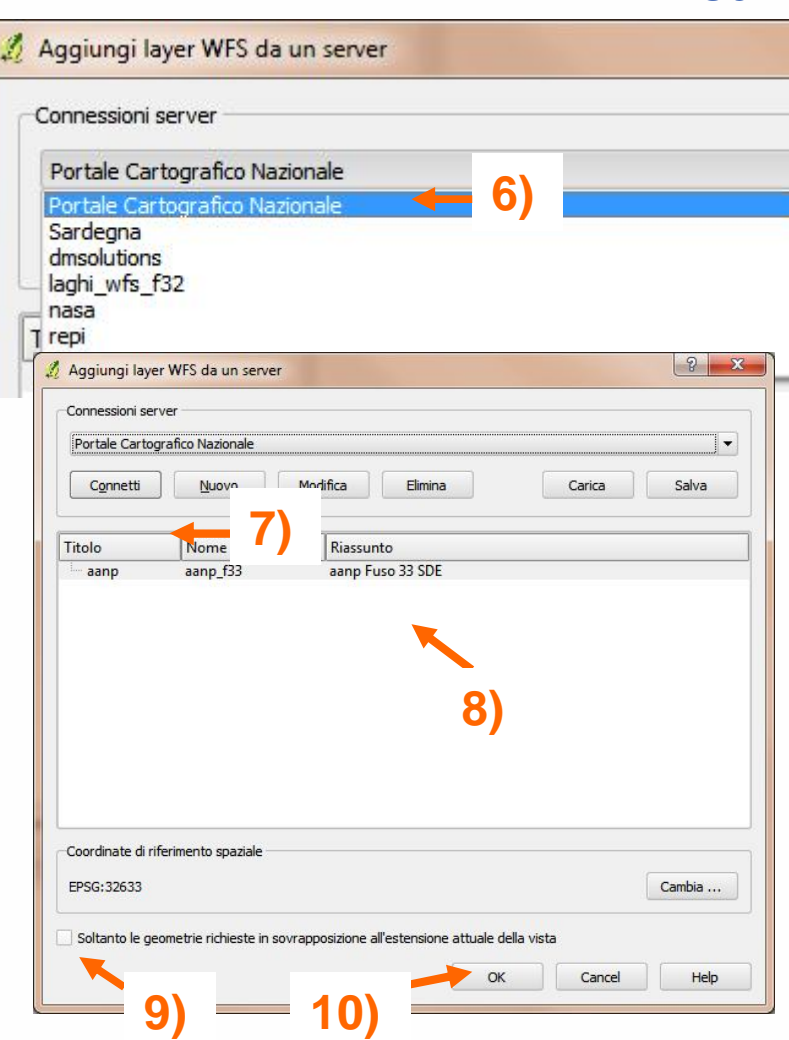

- **6) 6) Selezionare il WFS da caricare**
- **7) Selezionare tab "Connetti"**
- **8) Selezionare il livello che si vuole caricare nella vista**
- **9) Nel caso in cui il dato sia particolarmente "pesante" Selezionare la voce "Soltanto le geometrie richieste in sovrapposizione all'estensione attuale della vista"**
- **10) Confermare le scelte**

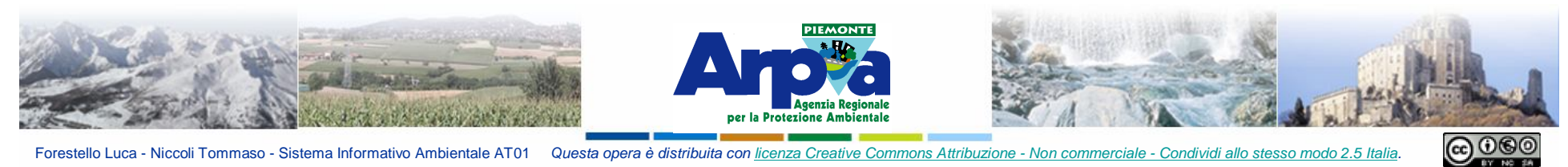

### **Tipologie di dati gestiti I servizi OGC – WFS – Caso 2**

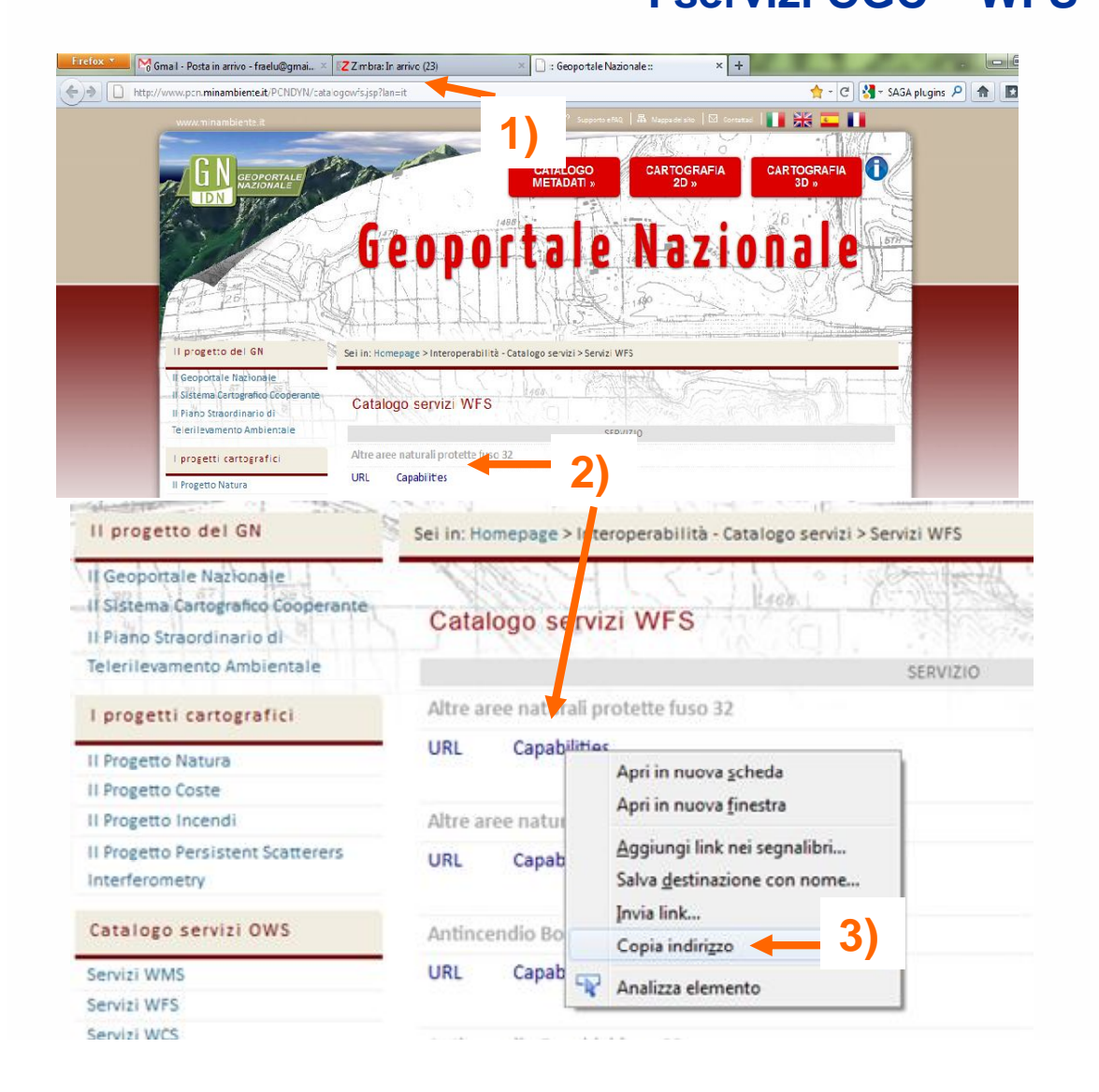

**Si conosce l'indirizzo internet sul quale troviamo gli indirizzi dei servizi WFS es. Portale Cartografico Nazionale**

**1) Inserire l'indirizzo in un browser web. Es. http://www.pcn.minambiente.it/PC NDYN/catalogowfs.jsp?lan=it**

**2) Scegliere il servizio da caricare e cliccare con il tasto destro del mouse sulla voce "Capabilities"**

**3) Cliccare su "copia indirizzo"**

**4) Seguire i passaggi dal 2 al 9 descritti nel caso 1 per il caricamento del WFS**

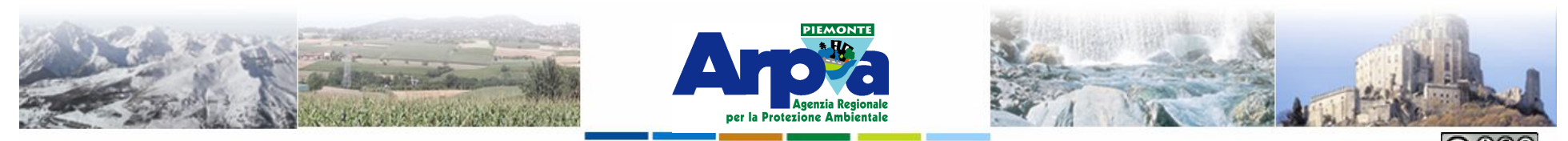

Forestello Luca - Niccoli Tommaso - Sistema Informativo Ambientale AT01 Questa opera è distribuita con lic

# **Tipologie di dati gestiti I servizi OGC – WFS – Caso 3**

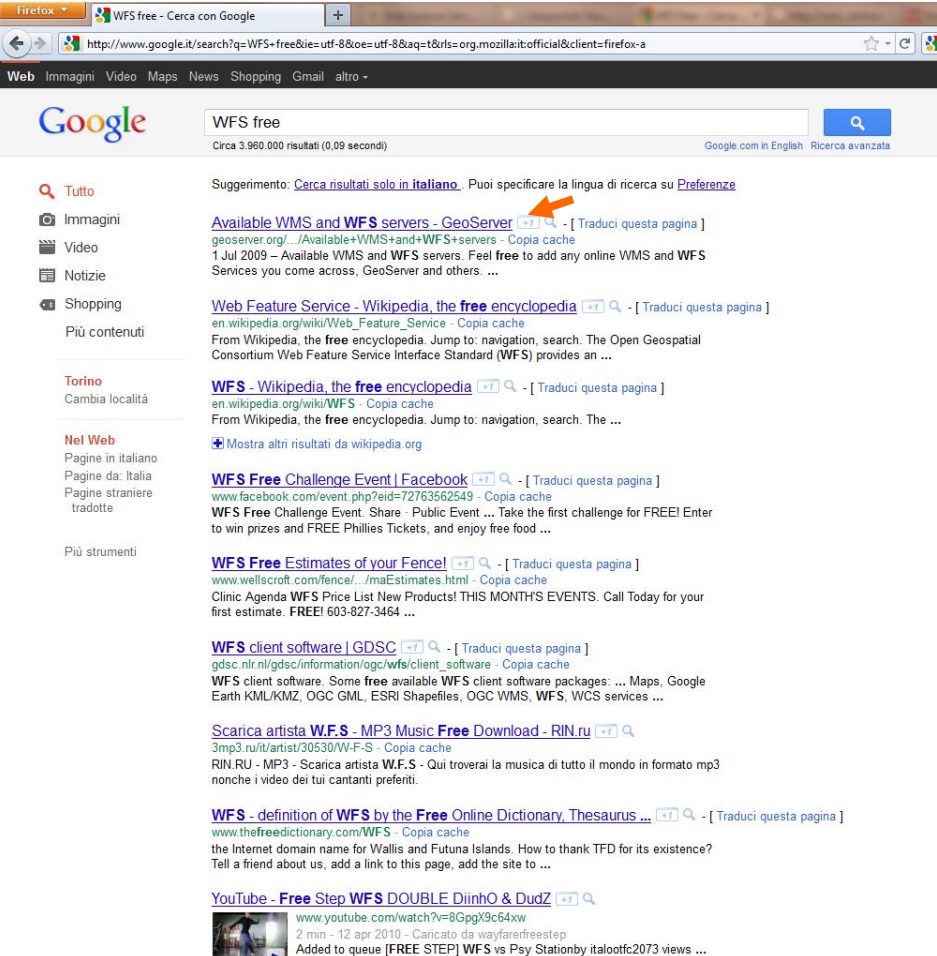

**E' possibile ricercare WFS su internet in questo caso si troverà l'indirizzo del server e poi si cercherà l'indirizzo del WFS.**

#### **Altri indirizzi di sever WFS:**

- **http://www.pcn.minambiente.it/P CNDYN/catalogowfs.jsp?lan=it (Portale Cartografico Nazionale)**
- **http://www.igmi.org/wfs\_server (seguire la procedura dal 2 al 9…)**
- **http://webgis.arpa.piemonte.it/ris knat/index.php/wms.html (Arpa Piemonte). N.B. L'elenco è costantemente in evoluzione.**

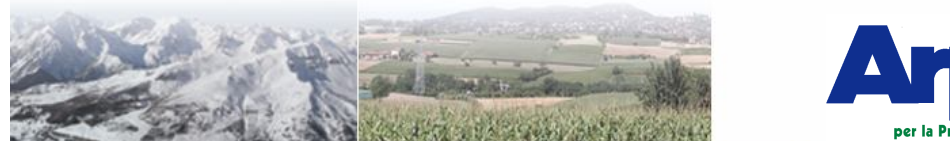

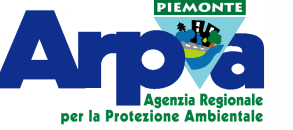

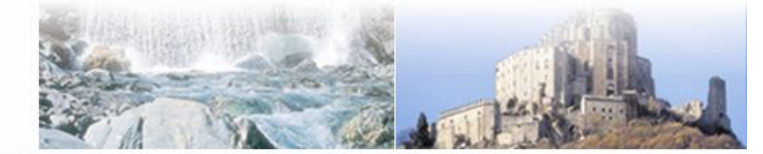

 $\bigcirc$   $\circ$ 

Forestello Luca - Niccoli Tommaso - Sistema Informativo Ambientale AT01 Questa opera è distribuita con licenza Creative Commons Attribuzione - Non commerciale - Condividi allo stesso modo 2.5 Italia

### **Tipologie di dati gestiti I servizi OGC - WFS**

 $\Box$ alx Modifica Visualizza Layer Impogtazioni Plugins Vettore Raster Guida  $\rho \rho$ ○○○☆☆◎ おも面  $\bullet$  $\Omega$  $\mathcal{Q}$ **A X N**  $48c$   $68$ 同国界广大 图图图图  $\sqrt{2}$  $\circ$   $\circ$ Inquadramento\_fogli\_C.T.R.\_1\_50.000 - WFS  $\cdot$  x  $\odot$ **x Sec Ortofoto - WMS**  $\begin{array}{ccc}\n\mathbf{0} & \mathbf{0} & \mathbf{0} & \mathbf{0} & \mathbf{0}\n\end{array}$ **mi X** 1563427 di 1563427 bytes di mappa scaricat Coordinata: 6.332,46.587 Scala 1:823767 V Aggiorna EPSG:4326

**Un OGC Web Feature Service produce dinamicamente informazioni geografiche di tipo vettoriale. Quindi è possibile tematizzare il dataset, effettuare interrogazioni, selezioni, applicare le etichette…..**

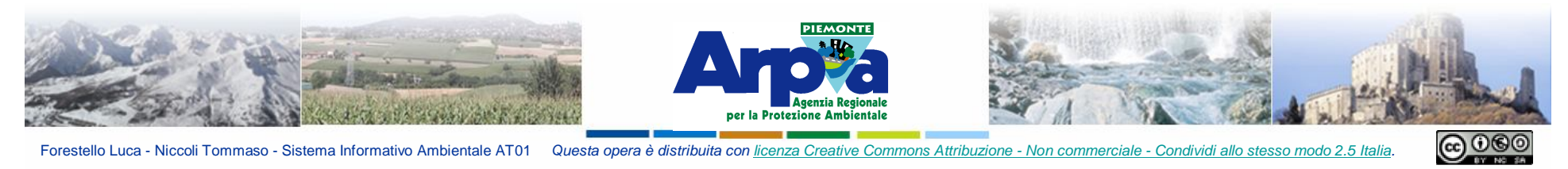

# **Tipologie di dati gestiti**

#### **I servizi OGC - WFS**

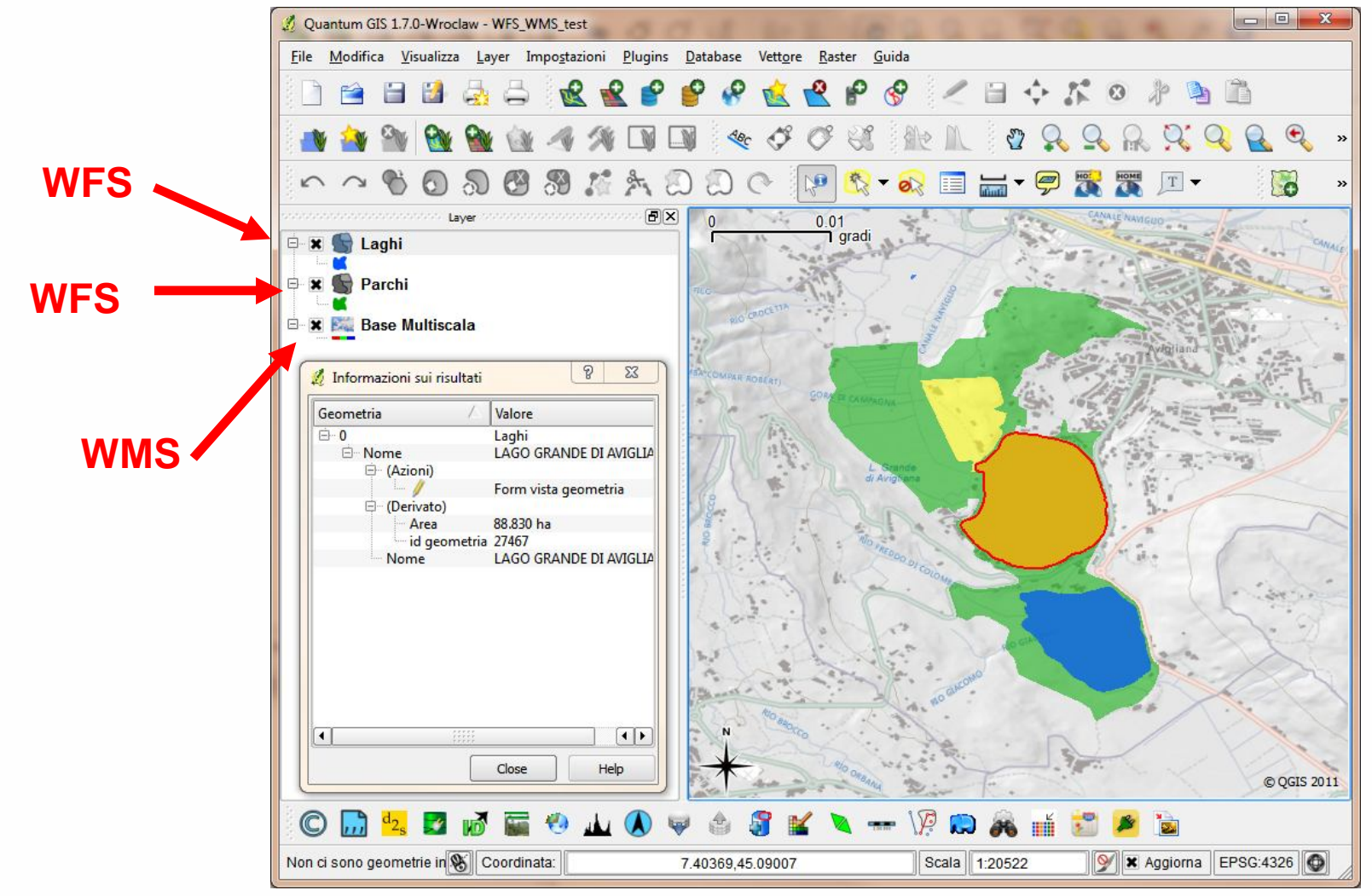

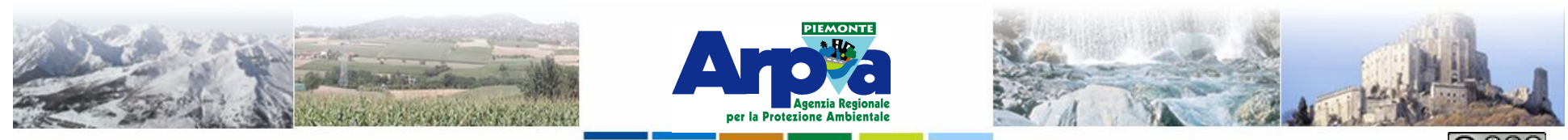

Forestello Luca - Niccoli Tommaso - Sistema Informativo Ambientale AT01 Questa opera è distribuita con lic

# **Tipologie di dati gestiti I servizi OGC - WCS**

**Il WCS E' una specifica tecnica dell'OGC. Fornisce i dati disponibili insieme alle loro descrizioni dettagliate. Permette richieste complesse […] il dato può essere interpretato, estrapolato, ecc. e non solo disegnato.** 

**In Qgis si "carica" come un WMS ma non si possono sfruttare le potenzialità dei WCS.**

**Il Portale Cartografico Nazionale espone dei servizi WCS a questo indirizzo:**

**http://www.pcn.minambiente.it/PCNDYN/catalogowcs.jsp?lan=it**

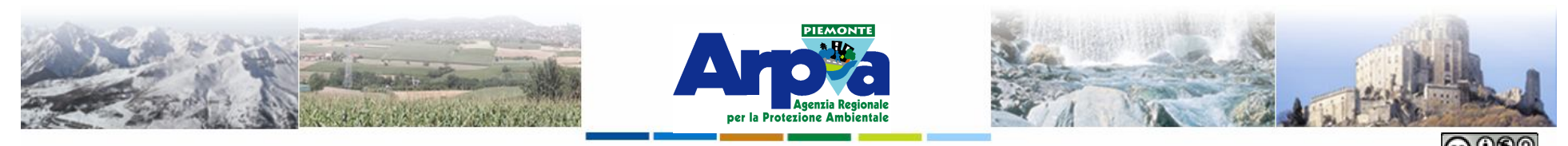

Forestello Luca - Niccoli Tommaso - Sistema Informativo Ambientale AT01 Questa opera è distribuita con licenza Creative Commons Attribuzione - Non commerciale

### **Tipologie di dati gestiti**

### **I servizi OGC – KML**

**Il KML (Keyhole Markup Language) è un linguaggio basato su XML creato per gestire dati geospaziali in tre dimensioni nei programmi Google Earth, Google Map…..** 

#### **Da KML a Qgis:**

- **1) Creazione KML in Google Earth (GE)**
- **2) Export tramite Google Earth**
- **3) Import in Qgis (prima occorre trasformare il KMZ in KML)**
- **4) Export in shape file**
- **N.B: I KML si possono caricare in Qgis: E' sufficiente trascinare il file nella toc (oppure con tasto Aggiungi vettore)**

#### **Da Qgis a KML:**

- **1) Salvare i vettoriali in formato KML.**
- **N.B.: i KML si possono trovare in rete. Es. KML dell'IGM**

**http://www.igmi.org/download.php#dati**

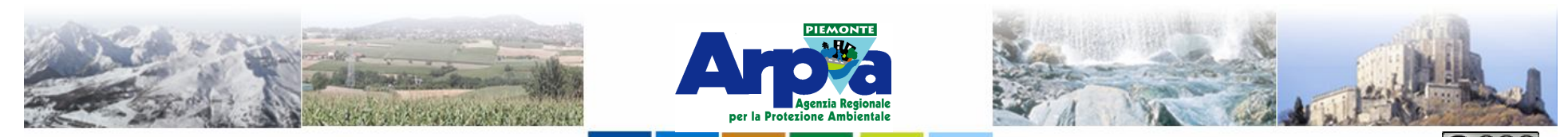

# **Tipologie di dati gestiti**

#### **I servizi OGC – KML**

**Un KML può essere caricato nella TOC e può essere tematizzato come uno shape file. Un WCS può** 

**essere caricato nella TOC.**

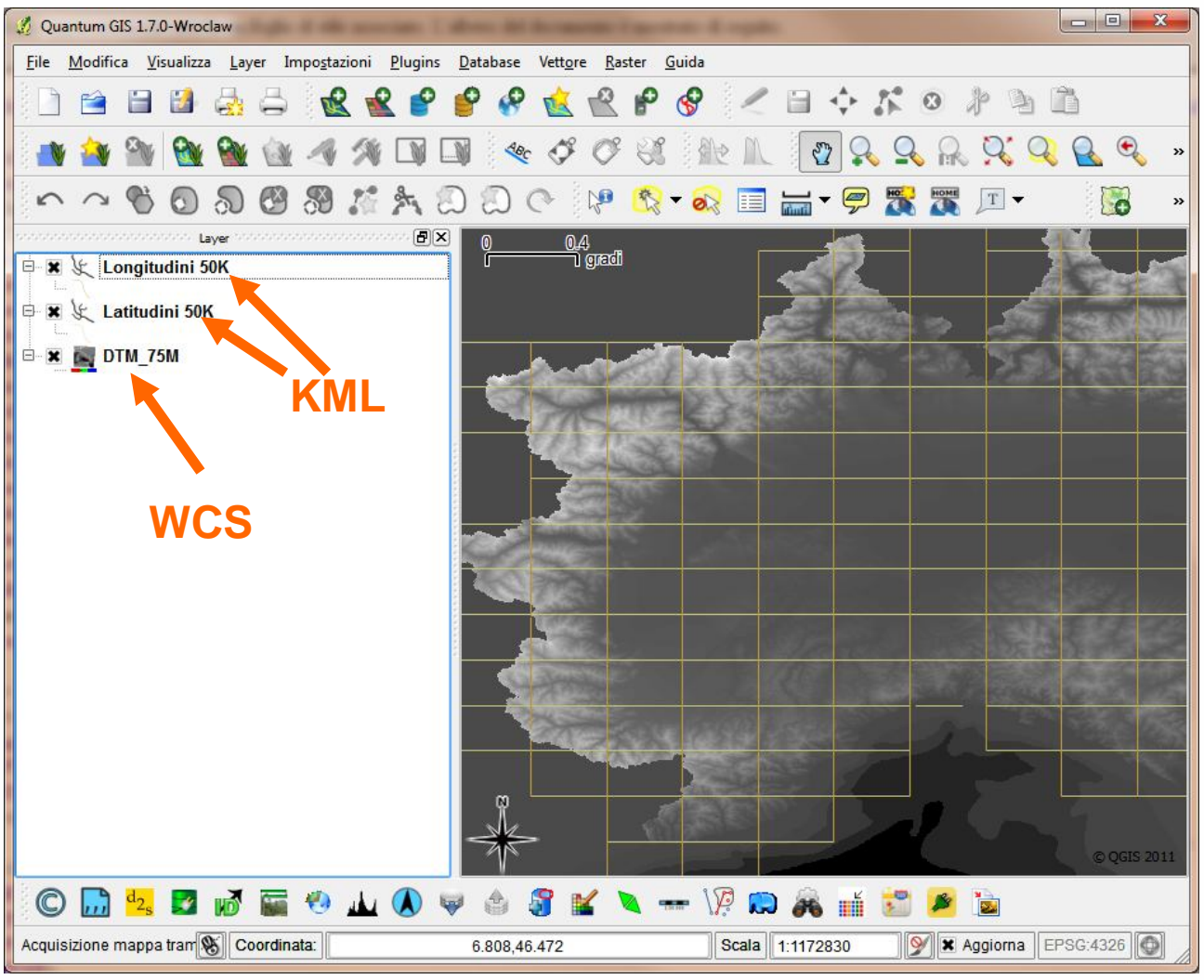

 $\bigcirc$   $\circ$ 

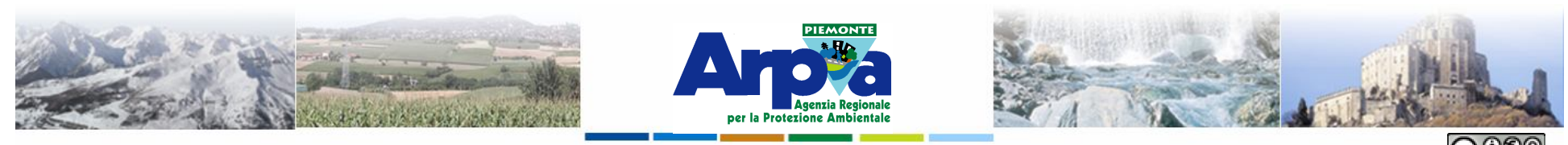

Forestello Luca - Niccoli Tommaso - Sistema Informativo Ambientale AT01 Questa opera è distribuita con

**Tipologie di dati gestiti I servizi OGC – GML**

**Geography Markup Language (GML).** 

**E' la grammatica XML definita dall'Open Geospatial Consortium (OGC) per esprimere oggetti geografici. GML serve come linguaggio di modellazione per sistemi geografici ma anche come un formato aperto di interscambio per transazioni geografiche via Internet. XML (sigla di eXtensible Markup Language) è un metalinguaggio di markup, ovvero un linguaggio marcatore che definisce un meccanismo sintattico che consente di estendere o controllare il significato di altri linguaggi marcatori.** 

**E' una grammatica XML scritta, come uno schema XML, per la modellazione, il trasferimento e la memorizzazione di informazioni spaziali. Il GML è l'XML geografico. È possibile implementare il GML o per immagazzinare dati geografici con il relativo schema applicativo, o per trasferirli da un sistema ad un altro. Il GML potrebbe utilmente essere utilizzato come sistema per lo scambio di dati fra produttori ed utilizzatori forniti entrambi di interprete GML.**

**Come si carica? E' sufficiente trascinare il file nella toc, oppure con il solito tasto aggiungi vettore…**

**N.B. Ci sono diversi tipi di GML, (GML topologico e GML non topologico), è flessibile ma complesso, ogni regione lo implementa in modo diverso…..**